Dual Display Graphics Adapter (250-3045) Settings Faxback Doc. # 2082

Note: Refer to Faxback Doc. # 2086 for board layout.

This board has a DB-9 female connection but will hook to a composite monitor with a special DB-9 to RCA adapter plug.

Video port address range 3B0-3BF Hex for Monochrome Video port address range 3D0-3DF Hex for Color

Default Emulation Mode & VM-3/VM-5:

Emulates an IBM Color Graphics Adapter and a Plantronics Enhanced Graphic adapter. It converts Color signals to shades of gray.

Emulation Mode:

Use with the Tandy VM-3 monitor

This mode is call Emulation Mode because the DDGA emulates a Color/Graphics Adapter while it is actually driving a monochrome monitor. This mode runs IBM-compatible Color/Graphics and Plantronics Enhanced Graphics software on a monochrome monitor by converting the color signal to shades of gray.

Monochrome mode:

Use with the Tandy VM-3 monitor

This mode runs Hercules-compatible monochrome graphics and text software on a monochrome monitor. (Graphics software written for an IBM-compatible Color/Graphics Adapter does not run in this mode.)

Color Mode:

Use with the Tandy CM-2, CM-4, CM-10, VM-2, VM-4, or color TV monitors.

This mode runs IBM-compatible Color/Graphics and Plantronics Enhanced Graphics software on an RGB or composite color monitor.

NOTE: Your application software automatically switches between Color/Graphics and Plantronics modes when you set the DDGA to the Color Mode.

The switches you use to select the DDGA's default video mode are located at the upper right corner of the card next to the video output jack. (See the illustration below.)

Setting the Switches for Emulation Mode:

The DDGA card is preset at the factory with Emulation Mode as the default video mode. If you decide that Emulation Mode best suits your software needs, you do not need to change any switch settings on the DDGA card. The numbered switches should be set as follows for Emulation Mode:

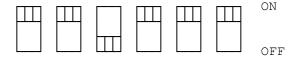

1 2 3 4 5 6

WARNING: If you use the DDGA with a monochrome monitor, be sure that the default video mode is set to either Emulation or Monochrome Mode. Failure to do so can result in damage to your monitor. See "Color Mode" to configure the DDGA for composite monochrome video (such as the VM-2 or VM-4).

Setting Switches for Monochrome Mode:

If you use your computer primarily with software requiring IBM- and/or Hercules-compatible monochrome hardware, and wish to use the Monochrome Mode as the video default mode, set the switches on the DDGA card as follows:

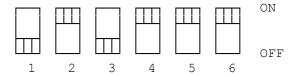

WARNING: If you use the DDGA with a monochrome monitor, be sure that the default video mode is set to either Emulation or Monochrome Mode. Failure to do so can result in damage to your monitor. See "Color Mode" to configure the DDGA for composite monochrome video (such as the VM-2 or VM-4).

Setting Switches for Color Mode:

The configuration for Color Mode depends on the type of monitor you use.

## RGB Monitor:

If you want to use the Color Mode with an RGB monitor, such as the CM-2, CM-4, or CM-10, set the default video mode to the Color Mode by changing the switches on the DDGA to the following configuration:

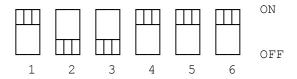

WARNING: If you use the DDGA with an RGB or composite color monitor, you must change the default video mode to the Color Mode. Failure to do so can result in damage to your monitor.

Color Composite Video:

If you want to use Color Mode with a color composite video (TV monitor or modulator with a TV), set the default video mode to Color Mode by changing the switches of the DDGA to the following configuration:

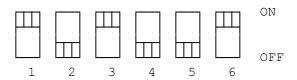

NOTE: Use the 9-pin D to phono adapter provided to connect your composite

video monitor.

Monochrome Composite Video:

If you want to use Color Mode with a monochrome composite video such as the VM-2, or VM-4, in the Color Mode, set the switches of the DDGA as shown:

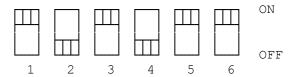

Note: Use the 9-pin D to phono adapter provided to connect your composite video monitor.